## The stuff you love, one click away.

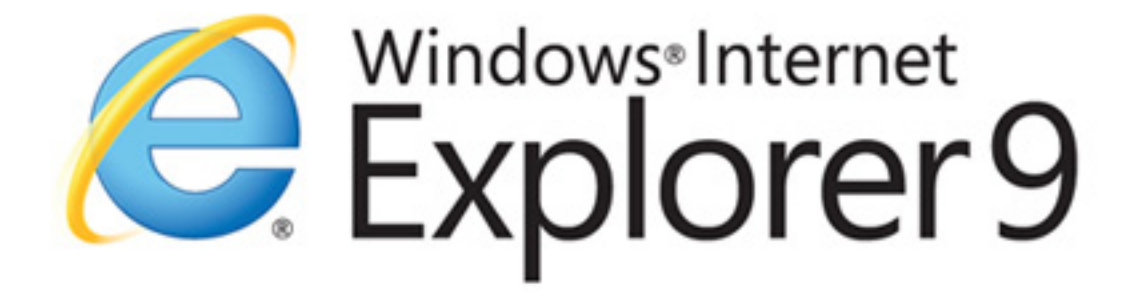

//Site Pinning //Hardware Acceleration //Tracking Protection

Free Download

beautyoftheweb.com

# **DZone Refcardz**

#151

- **Introduction to Canvas**
- **Browser Support and Hardware Acceleration**
- What Canvas Can and Cannot Do
- **A Comparison with SVG**
- **Canvas Performance**
- Creating a Canvas and More!

HTML 5 Canvas A Web Standard for Dynamic Graphics

*By Simon Sarris*

#### INTRODUCTION TO CANVAS

The HTML <canvas> element allows for on-the-fly creation of graphs, diagrams, games, and other visual elements and interactive media. It also allows for the rendering of 2D and 3D shapes and images, typically via JavaScript.

<canvas id="canvas1" width="500" height="500"></canvas>

<script type="text/javascript"> var can = document.getElementById('canvas1'); var ctx = can.getContext('2d');

ctx.fillText("Hello World!", 50, 50);

</script>

Canvas is perhaps the most visible part of the new HTML5 feature set, with new demos, projects, and proofs of concept appearing daily.

Canvas is a very low-level drawing surface with commands for making lines, curves, rectangles, gradients and clipping regions built in. There is very little else in the way of graphics drawing, which allows programmers to create their own methods for several basic drawing functions such as blurring, tweening, and animation. Even drawing a dotted line is something that must be done by the programmer from scratch.

Canvas is an immediate drawing surface and has no scene graph. This means that once an image or shape is drawn to it, neither the Canvas nor its drawing context have any knowledge of what was just drawn.

For instance, to draw a line and have it move around, you need to do much more than simply change the points of the line. You must clear the Canvas (or part of it) and redraw the line with the new points. This contrasts greatly with SVG, where you would simply give the line a new position and be done with it.

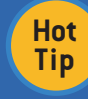

You can visit the evolving specification for Canvas at the WHATWG site: http://www.whatwg.org/specs/web-apps/current-work/multipage/ the-canvas-element.html.

#### Browser Support and Hardware Acceleration

Canvas is supported by Firefox 1.5 and later; Opera 9 and later; and newer versions of Safari, Chrome, and Internet Explorer 9 and 10.

The latest versions of these browsers support nearly all abilities of the Canvas element. A notable exception is drawFocusRing, which no browser supports effects.

Hardware acceleration is supported in some variation by all current browsers, though the performance gains differ. It is difficult to benchmark between the modern browsers because they are changing frequently, but so far IE9 seems to consistently get the most out of having a good GPU. On a machine with a good video card it is almost always the fastest at rendering massive amounts of images or canvas-to-canvas draws.

Accelerated IE9 also renders fillRect more than twice as fast as the other major browsers, allowing for impressive 2D particle effects [1]. Chrome often has the fastest path rendering but can be inconsistent between releases. All browsers render images and rects much faster than paths or text, so it is best to use images and rects if you can regardless of which browsers you are targeting.

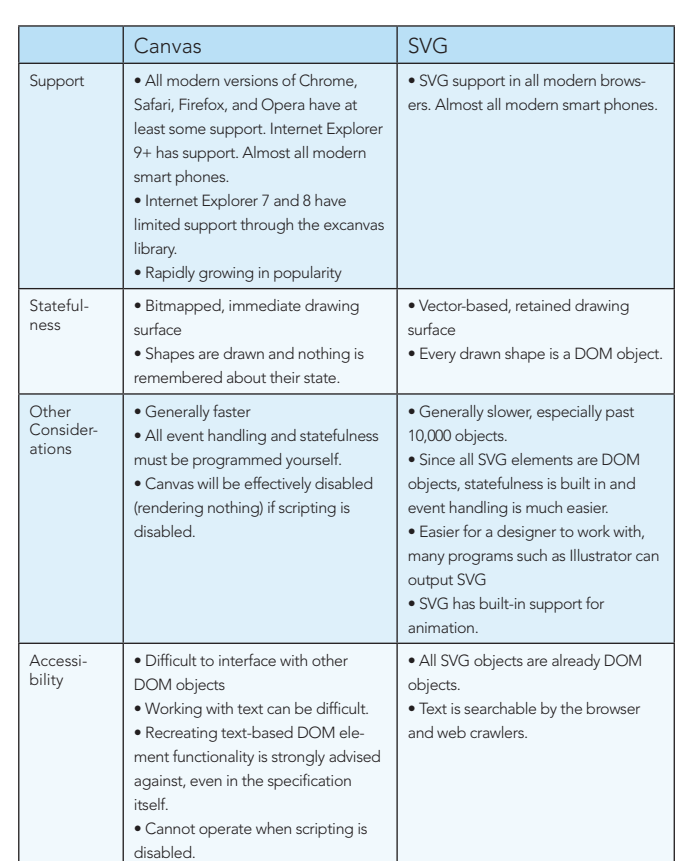

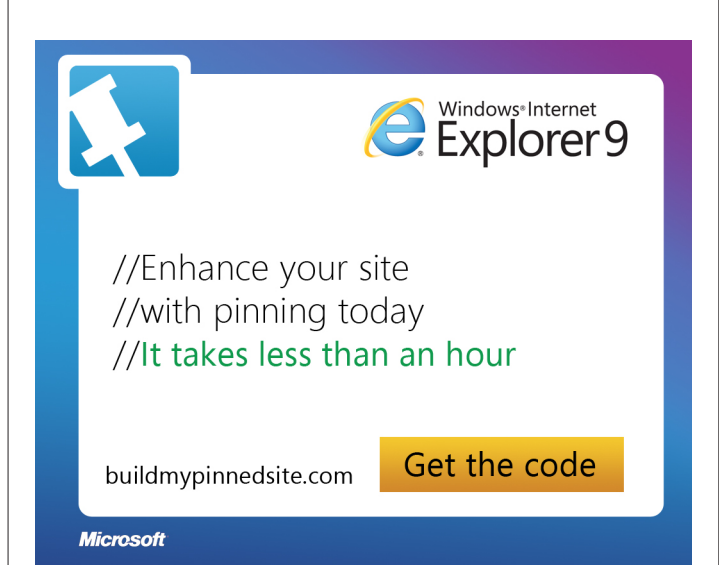

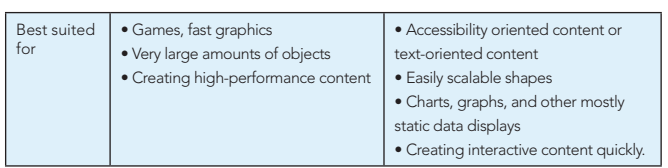

#### What Canvas Can and Cannot Do

The specification advises against using Canvas to render static content. There are many reasons to not use Canvas if typical image and text elements will suffice. If scripting is disabled on the client, the Canvas will be useless. Text drawn on Canvas is not selectable, searchable, or crawlable by web spiders. For the same reason, Canvas makes web accessibility more difficult. If you are looking to simply stylize text or round off the edges of a text area, you should see if the desired effects (such as shadows or rounded corners) are possible with CSS3 before opting to use a Canvas.

As of August 2011, Canvas does not look the same on all browsers. The implementations of anti-aliasing (or not) differ, and other quirks can cause gradients, text, and scaled objects to look dissimilar. For instance, until a few months ago, Chrome's handling of gradients would disregard opacity and take the last-known non-gradient color's opacity instead! Both the specification and implementations of Canvas should be considered slightly, yet constantly, evolving.

#### A Comparison with SVG

Canvas is a very flexible drawing surface but may not be appropriate for all projects. Most immediately relevant when planning a web-app is browser support. Internet Explorer 7 and 8 only support Canvas through the excanvas library. Excanvas performance degrades very quickly with animation, so any animated web-apps that must target Internet Explorer 7 and 8 should not use canvas. Note that excanvas is also no longer under active development.

The other large difference is the statefulness of each. Canvas is an immediate drawing surface whereas SVG is retained, meaning that the DOM remembers every drawn SVG element and each element has a fully-defined DOM object associated with it, event handlers included. This makes implementing interactivity with SVG much easier than Canvas, but it also introduces a large amount of overhead that is unsuitable for performance-needing applications.

The bottom line is that SVG is easier to program for from the get-go, but Canvas is more powerful. The decision to use either should rest upon what platforms you are targeting, how much performance will be needed, what libraries you wish to use, and ease of development based on your (team's) current knowledge and skillset.

For an in-depth comparison, see the IE team's blog post: http://blogs. msdn.com/b/ie/archive/2011/04/22/thoughts-on-when-to-use-canvas-andsvg.aspx

#### Canvas Performance

While the low-level of Canvas might make development slower, it outshines the other options when performance is crucial, especially when there are tens of thousands of objects to load and draw. While having each SVG object be a DOM object makes events and object modification easier to code, the overhead involved makes SVG unsuitable for complex, interactive apps. Creating 10,000 shapes in Canvas is a very fast process, while creating the same shapes in SVG means creating tens of thousands of SVG DOM nodes, resulting in a much slower process.

Canvas can be very fast, but it is up to the programmer to keep it that way. Many of the optimizations that might be taken care of by more advanced drawing frameworks must be done by the programmer. Speed becomes important, and any serious Canvas developer should familiarize himself with the typical concepts of graphics performance, such as invalidations and viewports.

Additionally, different drawing operations are faster or slower than others, and different methods of accomplishing the same task can take wildly different times. I will go over a few of them in the final section.

#### CREATING A CANVAS

The tag syntax for a Canvas is as follows:

nvas id="canvas1" width="500" height="500"> This text is displayed if you do not have a canvas-capable browser. </canvas>

Note how "width" and "height" are attributes just like "id". The CSS width and height are distinct and are not used for sizing the Canvas.

#### Canvas Attributes

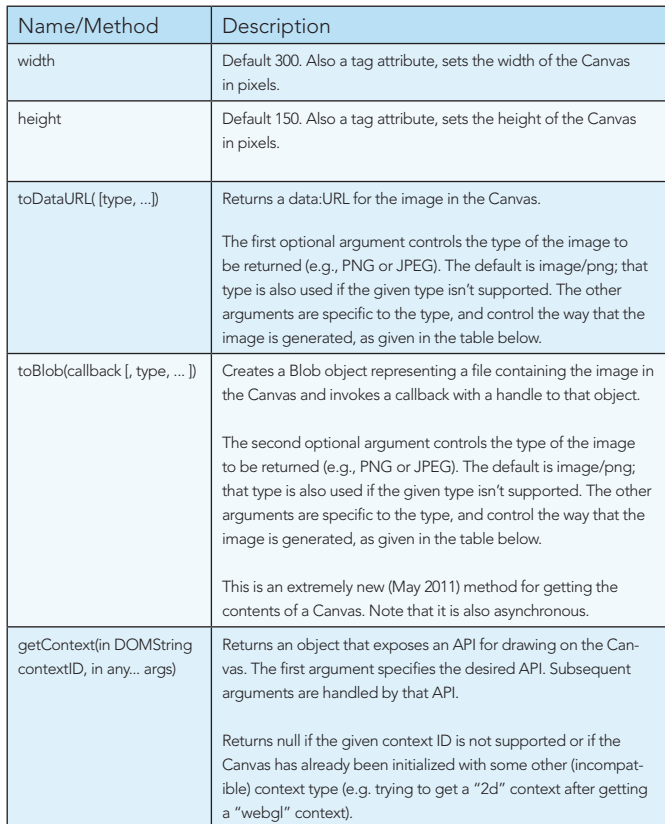

It is important to note that unlike many HTML Elements, width and height are attributes of the Canvas element itself and not style attributes. Setting the style width and height of the Canvas will scale the Canvas instead.

#### State and Transformations

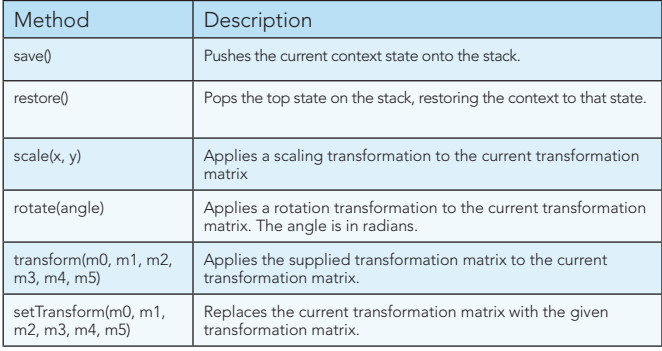

The transformation matrix is an important part of drawing complex shapes on Canvas, though complete understanding of how one works is not immediately necessary. Using the rotate, scale, and translate methods will modify the matrix. It can be modified directly (but never retrieved) with transform and setTransform.

To not interfere with objects drawn after such transformations, save and restore are typically called before and after each transformed element is drawn to the Canvas.

While Canvas does not remember shapes and images drawn, it does keep track of several drawing rules that comprise its state. The methods save and restore will push or pop the state onto or off of a stack, saving and restoring not only the transformation matrix, but also the current clipping region, as well as all of the stateful attributes:

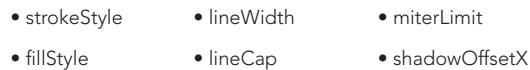

- 
- 
- globalAlpha lineJoin shadowOffsetY
- shadowBlur shadowColor globalCompositeOperation
- font textAlign textBaseline

#### Compositing

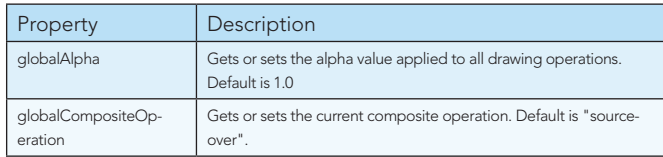

All drawing operations are affected by the two compositing attributes. In the following images, a blue square is drawn to represent shapes already existing on a canvas, then the globalCompositeOperation is set to the specified value and a red circle is drawn.

In the following, "existing content" is defined as any pixels that were already drawn and not previously transparent.

#### globalCompositeOperation

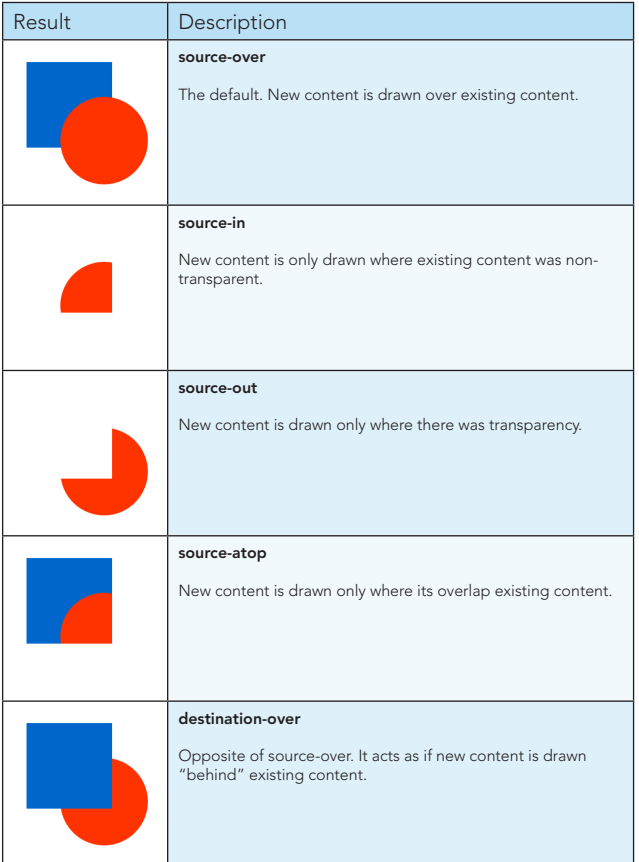

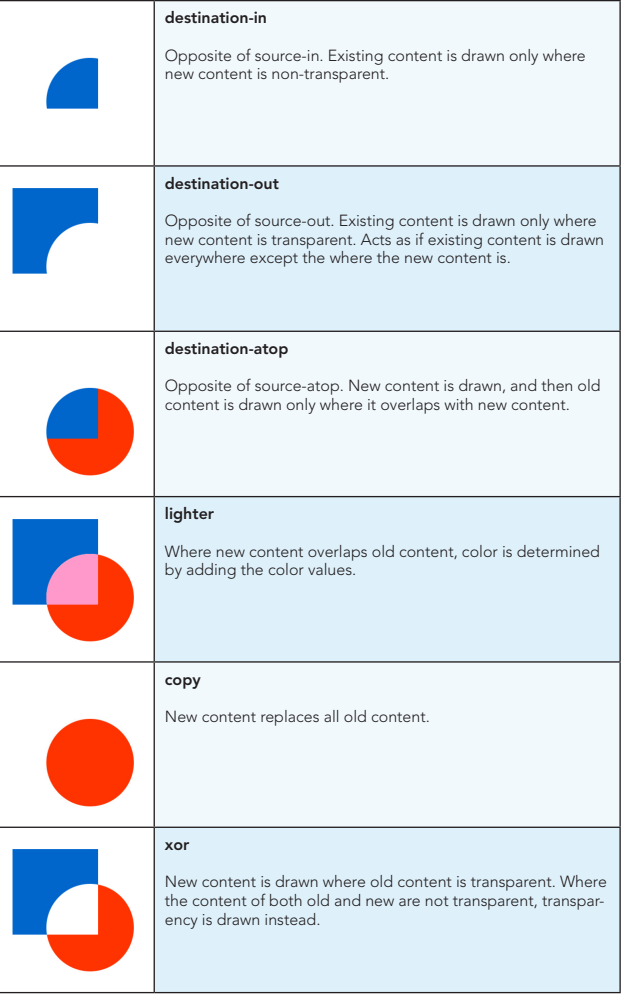

#### Colors and Styles

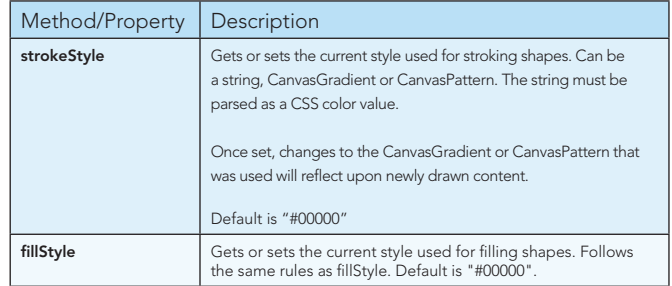

The CanvasGradient interface defines the methods for creating linear and radial gradients. Once a gradient is created, stops are placed along it to define the color distribution. With no stops, the gradient is simply black.

#### CanvasGradient Methods

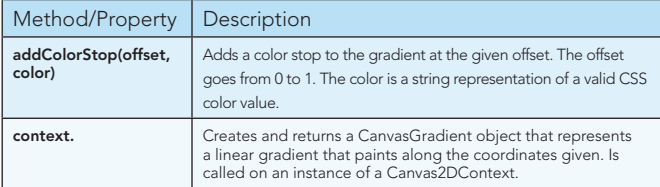

#### CanvasPattern Methods

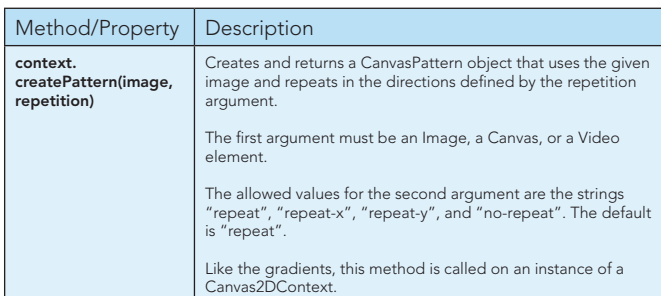

Note that the CanvasGradient and CanvasPattern are distinct objects from the Canvas, but these gradients and patterns can only be created using an instance of the Canvas2DContext.Example syntax:

// creating a gradient that will display black to white along the linear path<br>from (0,0) to (0,150)<br>// where context is an instance of Canvas2DContext<br>// where context is an instance of Canvas2DContext<br>gradient.addColorSto

#### Line Styles

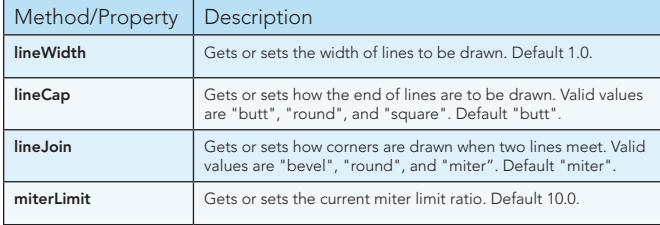

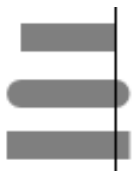

*Three gray lines drawn to the thin black line. From top to bottom, the lineCap property of each is "butt", "round", and "square".*

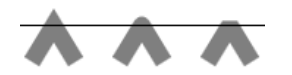

*Three paths, each drawn up to the thin black line and back down. From left to right, the lineJoin property of each is "miter", "round", and "bevel".*

#### Shadows

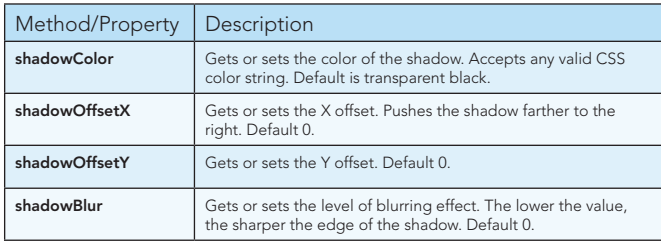

Shadows are "smart", emulating the drawn pixels precisely so that if text is drawn, the shadow will look just as the text does. Additionally, shadows are not affected by the transformation matrix.

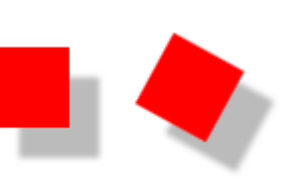

*A square drawn with a shadowOffsetX and shadowOffsetY of 15. The shadow is drawn evenly 15 pixels offset in both axes. To the right is the same square drawn with the same shadowOffsetX and Y, but the context was rotated about the square's center.*

This means that if you were to rotate the square 180 degrees, the shadow would be in the exact same place as if the square were not rotated at all. There is an advantage to having shadows drawn unaffected by the transformation matrix. If you draw several objects, some rotated and some not, you typically want the shadows to all stay in the same direction, giving the proper illusion of a light-source. If the shadows were affected by the transformation matrix, it would look as if there is no singular light source but shadows going in every direction!

#### Paths

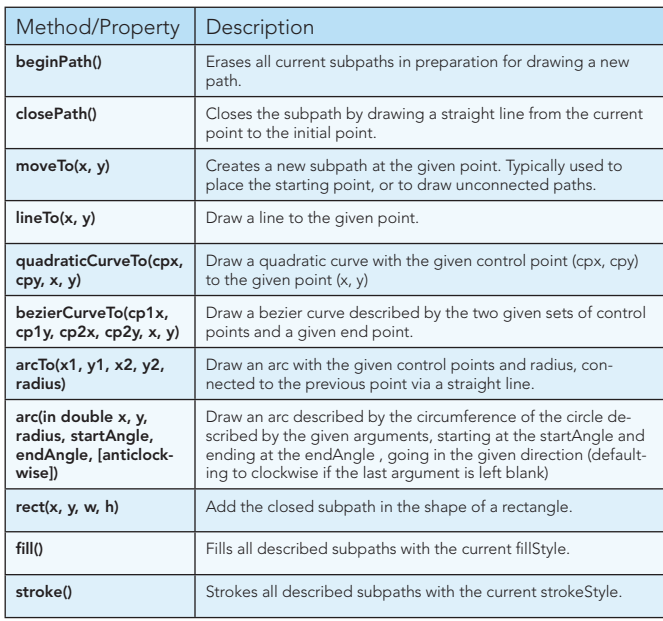

Filling a path will fill all of the subpaths of the current path. It fills them according to the non-zero winding number rule. When a fill is called, all open subpaths get implicitly closed.

#### Text and Images

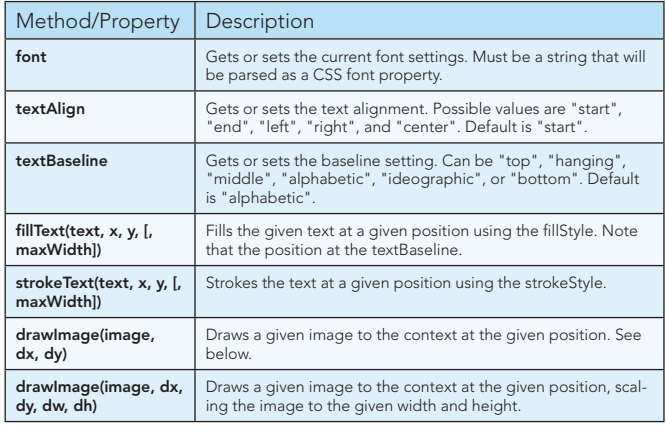

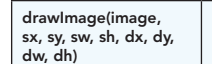

Draws a section of a given image that is described by the point and size given by (sx, sy, sw, sh), which is in turn drawn to the context at the point and size given by (dx, dy, dw, dh).

Drawing and measuring text are among some of the slowest operations on Canvas, so it is among the first places you should start fiddling around for more performance. It can often be the case that storing the result of a drawText in a PNG or a separate in-memory Canvas will improve performance.

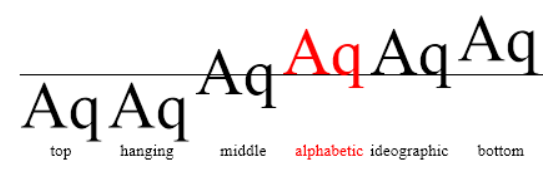

*The six different baselines, all drawn on the same Y-value, represented by the black line. "Alphabetic" shown in red is the default.*

All three drawImage functions take either an image, Canvas, or video element. Even if you never think of your app asdrawing any images onto your Canvas, these methods can come in very handy. For performance reasons, you may find yourself making Canvases in memory and drawing portions of your screen to them or vice versa. If you want a miniature overlay above your complex Canvas, you can call drawImage on your Canvas context and pass in its own Canvas to create such a mini-map.

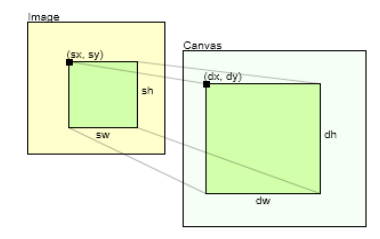

*The optional arguments to drawImage allow us to paint a portion of an image onto the canvas and force it to scale into the width and height dw and dh.*

#### Pixel Manipulation

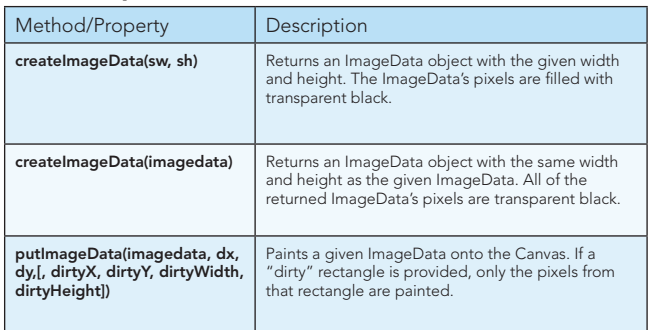

The pixels painted by putImageData are precise; globalAlpha and globalCompositeOperation are not taken into account during their painting. Because of this, you do not want to use putImageData to paint part of a Canvas to another Canvas as the transparent region will be carried over, clobbering whatever was there before.

Another reason to always consider drawImage before using putImageData is the performance difference. Working with ImageData is very slow compared to calls to drawImage, so only use it if you absolutely need to do per-pixel operations (such as making an eyedropper tool).

Also note that the optional "dirty" rectangle arguments for putImageData are not implemented on all browsers. If you use it, make sure all browsers targeted have the functionality.

#### ImageData Properties

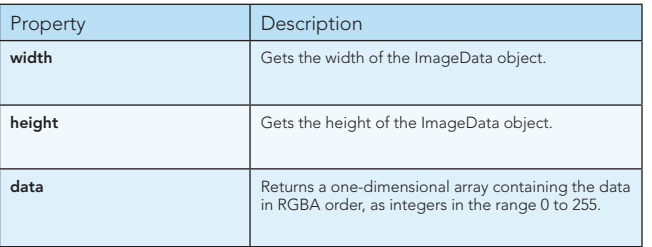

The ImageData.data property returns an array where each pixel is represented by four indices. The first pixel's R, G, B, and Alpha values are thus indicated by data[0], data[1], data[2], data[3]. The second pixel is indicated by the indices 4 to 7 and so on. The order of the pixels is from left to right, top to bottom, just like reading text in left-to-right languages.

#### TIPS FOR YOUR CANVAS APP

Web developers are no strangers to quirks, and Canvas has its own laundry list of idiosyncrasies. Below are a few things to keep in mind as you make Canvas apps.

• There are several valid ways to clear a Canvas, but some are much faster than others. Below are three common ways with their differences described:

 $can.width = can.width$ :

Setting the Canvas' width attribute equal to itself will not only clear the Canvas but also clear the entire state (see State and transformations section for what this entails). This is useful if you want a full reset, but it is typically slow.

ctx.clearRect(0, 0, can.width, can.height);

The above merely clears the pixels on the screen; but if the transformation is not identity, it may not work as intended.

ctx.save(); ctx.setTransform(1, 0, 0, 1, 0, 0); ctx.clearRect(0, 0, can.width, can.height); ctx.restore();

This is a good way to clear the Canvas while keeping all the state data intact. The performance difference between the use of clearRect and setting Canvas width equal to itself varies wildly between browsers. You should benchmark often on the platforms you are targeting.

• There are different ways of doing operations that have different performance effects on different browsers. For example, in the Canvasclearing example above, it is always faster to not set Canvas width equal to itself with the lone exception of Safari 5, in which that method is two orders of magnitude faster. If you are targeting a specific browser, especially a phone or tablet, you should be sure to tailor your performance computations around it.

• In a draw loop, it is often beneficial to try and draw only the objects that have changed and (perhaps) any objects that intersect their bounds. However, depending on the application, this is not always the case. If nothing in the scene has changed, it is of course always the case that skipping out on drawing entirely is much faster.

• Use requestAnimationFrame on browsers that support it. It will ensure that animation is not occurring on non-active tabs with Canvas elements, which can save battery life on phones and tablets.

- Draw and hit test only what is on the screen.
- Hit testing only what is on the screen.

• If you are to draw the same background every time, make the background a PNG and set the Canvas' style's "background-image" attribute.

• Depending on the app, using multiple Canvases atop each other (for background, foreground, and middle ground) can increase performance.

• Keep as much out of the draw loop as possible and touch DOM objects as little as possible.

• Minimize the setting of styles. If you know that you are to draw 400,000 blue objects, set the fillStyle to blue only once at the beginning instead of before each object.

• Always draw images on integer coordinates. If you draw on non-integer coordinates the browser will have to interpolate the image (sub-pixel antialiasing the whole thing), which is often slower and can sometimes look quite different. A quick way to make your javascript vars into integers is to bitwise OR your vars with zero, like so:

ctx.drawImage(yourImage, x | 0, y | 0);

are on his blog (simonsarris.com).

ABOUT THE AUTHOR

• Drawing images is almost always faster than drawing text or paths. If you have a repeatedly drawn string or shape that never changes and does not need to scale, consider making it into an image.

projects as well as his Canvas articles and tutorials. He is among the top contributors on StackOverflow for Canvas. Recent publications

Simon Sarris is a core developer for web development at Northwoods Software. At Northwoods he is developing a fully-featured diagramming library for HTML5 Canvas. In his spare time he is an avid game programmer and hobbyist. His passion for web development is echoed in his game development

• This will "floor" any 32-bit integer quickly. Beware that when you bitwise-OR zero a number larger than a 32-bit integer, meaning 2147483648 or higher, you will get junk.

[1]. Any performance notes were based on browsers tested in the set from Firefox 3.6-7.0, Opera 11.x, IE9, Chrome 12-16 (beta versions), and Safari 5.x. Some of these varied wildly as they progressed. To get up to date performance stats I suggest creating your own tests using www.jsperf.com. Remember that simply reading the aggregate results from jsperf are not useful for cross-browser comparison unless the same hardware is used in all cases.

#### RECOMMENDED BOOK

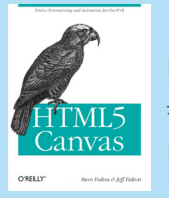

No matter what platform or tools you use, the HTML5 revolution will soon change the way you build web applications, if it hasn't already. HTML5 is jam-packed with features, and there's a lot to learn. This book gets you started with the Canvas element, perhaps HTML5's most exciting feature. Learn how to build interactive multimedia applications using this element to draw, render text, manipulate

images, and create animation.

Browse our collection of over 150 Free Cheat Sheets

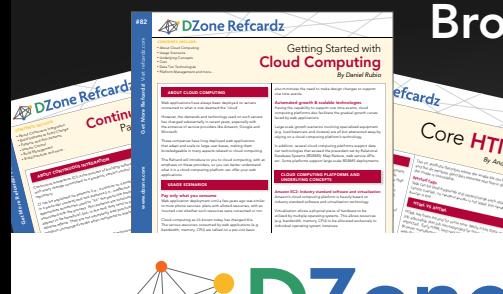

#### *By Andy Harris* Core HTML The state describes when the image figures of the image of the image of the image of the image of the image of the image of the image of the image of the image of the image of the image of the image of the image of the ima and the alternation describes alternate descriptions alternations alternations alternations alternations and t<br>**Marked A**ttribute description descriptions alternations alternations alternations alternations alternations al the image is unavailable. Nested tags Tags can be (and frequently are) nested inside each other are )<br>Tags can be (and frequently are ) nested in side of the company of the company of the company of the company<br>The company of the company of the company of the cannot overlap, so the cannot over lead to the cannot over a so that the cannot over a so that the cannot over a society of the case of the case of the case of the case of the case of the case of the case of the case of th

HTML VS XHTML

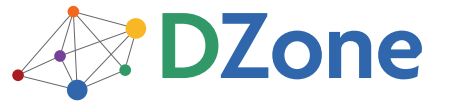

DZone communities deliver over 6 million pages each month to more than 3.3 million software developers, architects and decision makers. DZone offers something for everyone, including news, tutorials, cheat sheets, blogs, feature articles, source code and more. "DZone is a developer's dream," says PC Magazine.

Copyright © 2011 DZone, Inc. All rights reserved. No part of this publication may be reproduced, stored in a<br>retrieval system, or transmitted, in any form or by means electronic, mechanical, photocopying, or otherwise, sam without prior written permission of the publisher.

**Free PDF** 

DZone, Inc. 150 Preston Executive Dr. Suite 200 Cary, NC 27513

888.678.0399 919.678.0300

Refcardz Feedback Welcome refcardz@dzone.com

Sponsorship Opportunities

### **Effecards By Daniel Refinition Community Community Refinition Refinance Refining Refinance**

Resin in the Cloud Mule iON Disaster Recovery Android

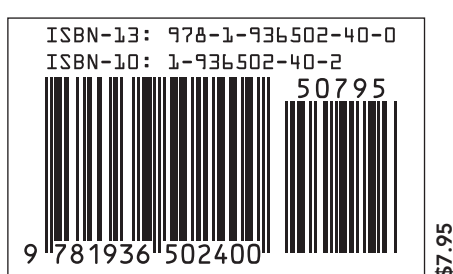